## **White Paper**

IBM Sterling Gentran Server for iSeries How to Use Jump Code to access Commands, Menu Options Quickly

Date revised: May 2016

Licensed Materials - Property of IBM IBM® Sterling Gentran:Server for iSeries® © Copyright IBM Corp. 1990, 2013. All Rights Reserved. US Government Users Restricted Rights - Use, duplication or disclosure restricted by GSA ADP Schedule Contract with IBM Corp.

## **TABLE OF CONTENTS**

**[PURPOSE...................................................................................................................................................................................2](#page-1-0)**

<span id="page-1-0"></span>**Purpose** - The Jump Code Feature is a quick access method for Navigating to online programs, menus, and commands.

You can use either the **J** command or the **JUMP** command with a quick name value.

Use the predefined quick names or the three-digit number representing an online program with the prefix 'EDIX'.

For example, if you wish to access the Work with Partners panel (EDIX005-FMT01), type one of the following commands on the command line and press the ENTER key.

**J PAR J 005 JUMP PAR**

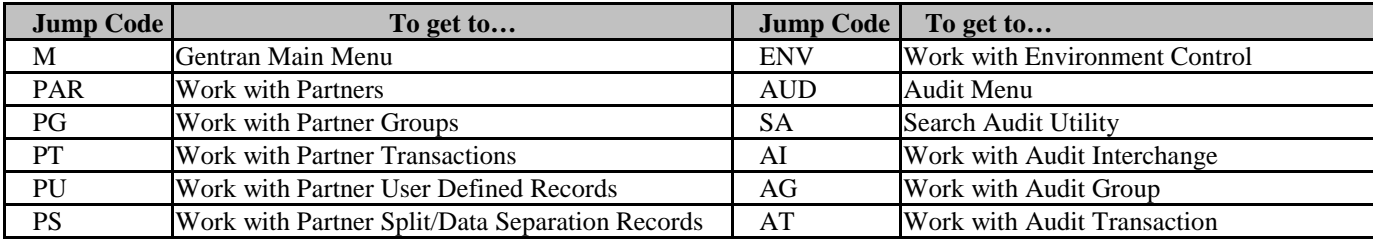

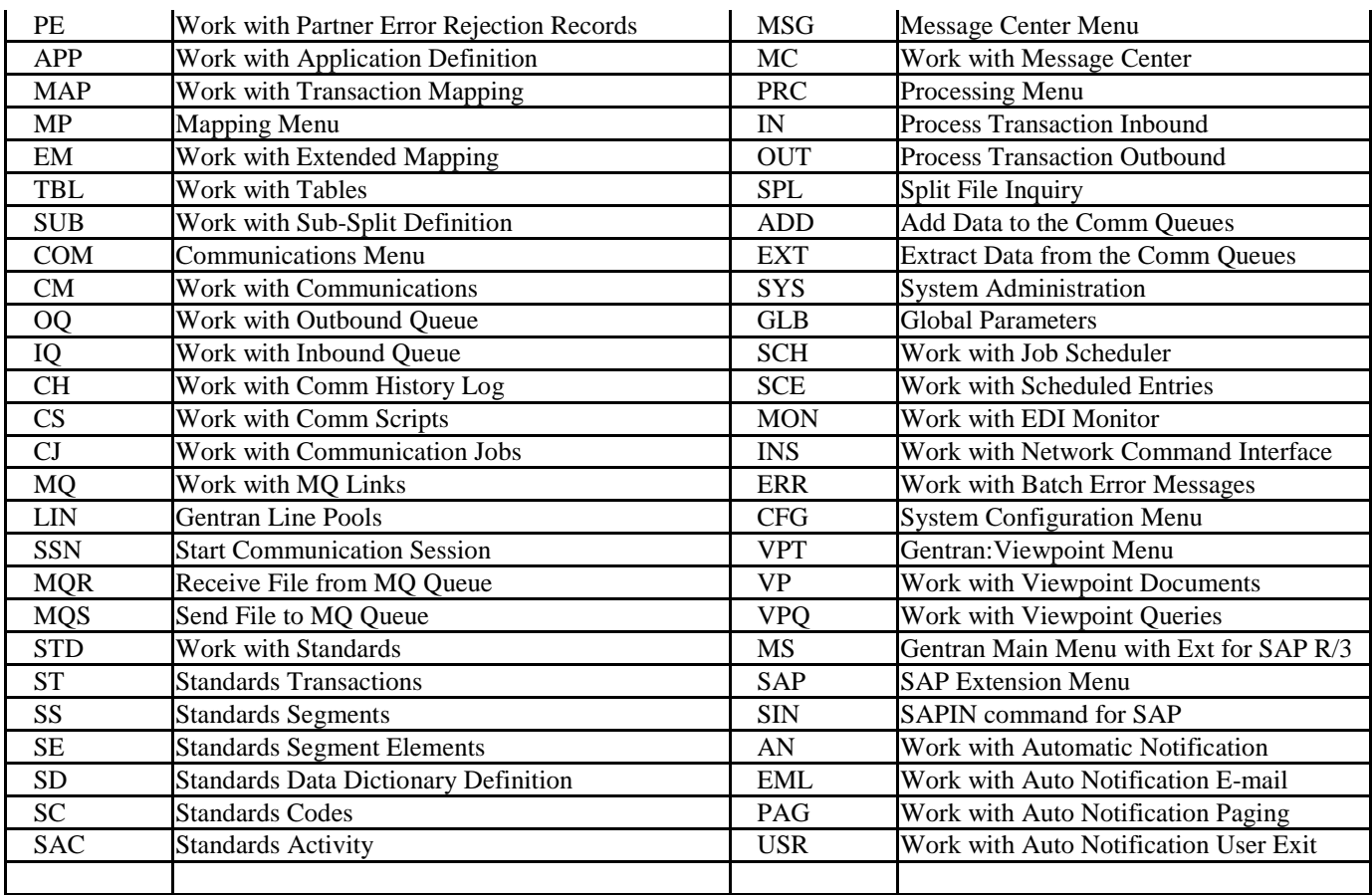